# **Python Apps Import Integration**

Treasure Data provides provides [td-agent](http://docs.treasuredata.com/display/PD/About+Treasure+Data%27s+Server-Side+Agent) to collect server-side logs and events and to seamlessly import the data from Python applications.

Continue to the following topics:

- [Prerequisites](#page-0-0)
- [Installing td-agent](#page-0-1)
	- [td-agent Install Options](#page-0-2)
	- [Modifying /etc/td-agent/td-agent.conf](#page-1-0)
	- [Using fluent-logger-python](#page-2-0)
- [Confirm the Import](#page-2-1) • [Production Deployments](#page-3-0)
	- [High Availability Configurations of td-agent](#page-3-1)
	- [Monitoring td-agent](#page-3-2)

## <span id="page-0-0"></span>**Prerequisites**

- Basic knowledge of Python.
- **Basic knowledge of Treasure Data, including the [TD Toolbelt.](https://toolbelt.treasuredata.com/)**
- Python 2.6 or higher (for local testing).

## <span id="page-0-1"></span>Installing td-agent

Install td-agenton your application servers. td-agent sits within your application servers, focusing on uploading application logs to the cloud.

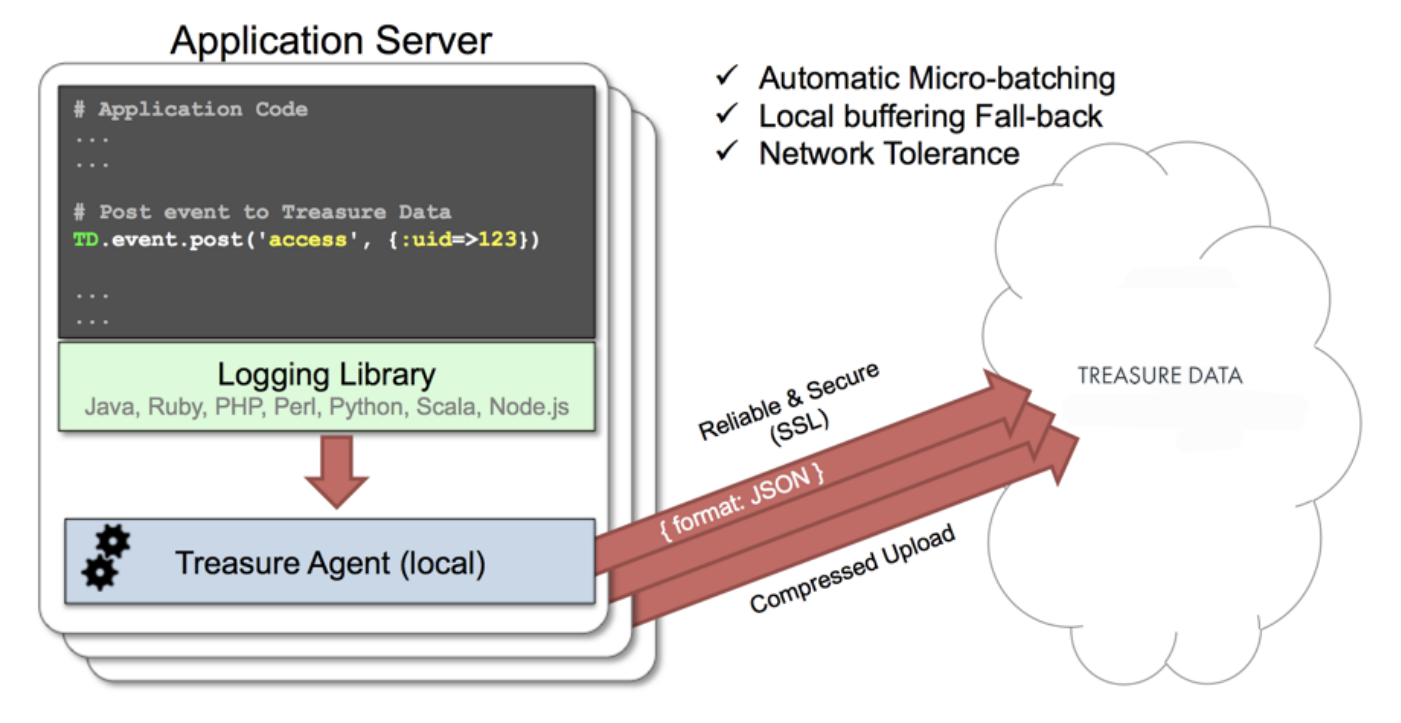

The [fluent-logger-python](http://github.com/fluent/fluent-logger-python) library enables Python applications to post records to their local td-agent. td-agent, in turn, uploads the data to the cloud every 5 minutes. Because the daemon runs on a local node, the logging latency is negligible.

## <span id="page-0-2"></span>td-agent Install Options

To install td-agent, run one of the following commands based on your environment. The agent program is installed automatically by using the package management software for each platform like rpm/deb/dmg.

## **RHEL/CentOS 5,6,7**

\$ curl -L https://toolbelt.treasuredata.com/sh/install-redhat-td-agent3.sh | sh

#### **Ubuntu and Debian**

```
# 18.04 Bionic
$ curl -L https://toolbelt.treasuredata.com/sh/install-ubuntu-bionic-td-agent3.sh | sh
# 16.04 Xenial (64bit only)
$ curl -L https://toolbelt.treasuredata.com/sh/install-ubuntu-xenial-td-agent3.sh | sh
```
Legacy support for EOL versions is still available

```
# 14.04 Trusty
$ curl -L https://toolbelt.treasuredata.com/sh/install-ubuntu-trusty-td-agent3.sh | sh
# 12.04 Precise
$ curl -L https://toolbelt.treasuredata.com/sh/install-ubuntu-precise-td-agent3.sh | sh
# Debian Stretch (64-bit only) $ curl -L https://toolbelt.treasuredata.com/sh/install-debian-stretch-td-agent3.
sh | sh
# Debian Jessie (64-bit only)
$ curl -L https://toolbelt.treasuredata.com/sh/install-debian-jessie-td-agent3.sh | sh
# Debian Squeeze (64-bit only)
$ curl -L https://toolbelt.treasuredata.com/sh/install-debian-squeeze-td-agent2.sh | sh
```
#### **Amazon Linux**

You can choose Amazon Linux 1 or Amazon Linux 2. Refer to [Installing td-agent on AWS Linux](https://docs.treasuredata.com/display/PD/Installing+td-agent+on+AWS+Linux).

#### **MacOS X 10.11+**

```
$ open 'https://td-agent-package-browser.herokuapp.com/3/macosx'
```
MacOS X 10.11.1 (El Capitan) introduces some security changes. After the td-agent is installed, edit the **/Library/LaunchDaemons/td-agent.plist** file to change **/usr/sbin/td-agent** to **/opt/td-agent/usr/sbin/td-agent**.

#### **Windows Server 2012+**

The Windows installation requires the steps detailed in:

[Installing Treasure Agent using .msi Installer \(Windows\)](https://docs.fluentd.org/installation/install-by-msi)

#### **Opscode Chef Repository**

```
$ echo 'cookbook "td-agent"' >> Berksfile
$ berks install
```
[AWS Elastic Beanstalk](https://github.com/treasure-data/elastic-beanstalk-td-agent) is also supported. Windows is NOT supported.

### <span id="page-1-0"></span>Modifying /etc/td-agent/td-agent.conf

Specify your API key by setting the apikey option. You can view your api key from the TD Console.

```
# Treasure Data Input and Output
<source>
  type forward
  port 24224
</source>
<match td.*.*>
  type tdlog
  endpoint api.treasuredata.com
  apikey YOUR_API_KEY
  auto_create_table
  buffer_type file
  buffer_path /var/log/td-agent/buffer/td
</match>
```
YOUR\_API\_KEY should be your actual apikey string. Using a [write-only API key](access-control#rest-apis-access) is recommended.

Restart your agent after the following lines are added.

```
# Linux
$ sudo /etc/init.d/td-agent restart
# MacOS X
$ sudo launchctl unload /Library/LaunchDaemons/td-agent.plist
$ sudo launchctl load /Library/LaunchDaemons/td-agent.plist
```
td-agent now accepts data via port 24224, buffers the (var/log/td-agent/buffer/td), and automatically uploads the data into the cloud.

### <span id="page-2-0"></span>Using fluent-logger-python

Install the fluent-logger library via pip.

```
$ pip install fluent-logger
```
Initialize and post the records as follows.

```
# Initialize
from fluent import sender
from fluent import event
sender.setup('td.test_db', host='localhost', port=24224)
event.Event('follow', {
   'from': 'userA',
   'to': 'userB'
})
```
## <span id="page-2-1"></span>Confirm the Import

Execute the program.

\$ python test.py

Sending a SIGUSR1 signal flushes td-agent's buffer. Upload starts immediately.

```
# Linux
$ kill -USR1 `cat /var/run/td-agent/td-agent.pid`
# MacOS X
\ $ sudo kill -USR1 `sudo launchctl list | grep td-agent | cut -f 1`
```
To confirm that your data has been uploaded successfully, issue the td tables command.

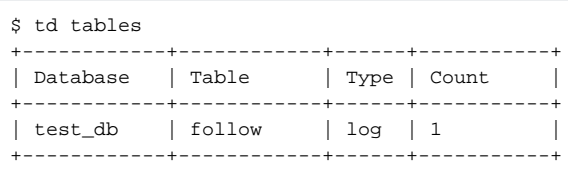

## <span id="page-3-0"></span>Production Deployments

#### **Use gunicorn, tornado or modwsgi**

We recommend that you use [gunicorn,](http://gunicorn.org/) [tornado](http://www.tornadoweb.org/) or [modwsgi.](http://code.google.com/p/modwsgi/) Other setups have not been fully validated.

### <span id="page-3-1"></span>High Availability Configurations of td-agent

For high-traffic websites (more than 5 application nodes), use a high availability configuration of td-agent to improve data transfer reliability and query performance.

[High-Availability Configurations of td-agent](http://docs.treasuredata.com/display/PD/Configuring+td-agent+for+High+Availability?atlOrigin=eyJpIjoiYTA2ZmI1OTU1OWZkNDlkNmIzOTk4M2RiN2ZjZjFjN2QiLCJwIjoiYyJ9)

## <span id="page-3-2"></span>Monitoring td-agent

Monitoring td-agent itself is also important. For general monitoring methods for td-agent, see:

[Monitoring td-agent](http://docs.treasuredata.com/display/PD/Monitoring+td-agent?atlOrigin=eyJpIjoiNGY5MzQxNTVkNjIyNDI2NTg1Y2FmMWI0ODkyM2NiYmEiLCJwIjoiYyJ9)

td-agent is fully open-sourced under the [Fluentd project.](http://fluentd.org/)